## **RICOH**

By performing RICOH GR III firmware upgrade (Ver.1.30), the following functions are added.

■Cross Processing setting

[Cross Processing] has been added to [Image control] of the **[Cimage**] [Image] Process Setting] menu in the [Still Image Settings].

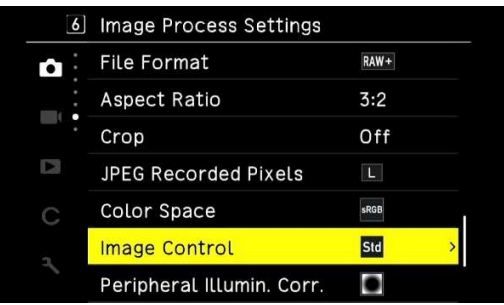

Set [Movie Setting] - [6 Image Process Setting] - [Image Control] - [Cross Processing].

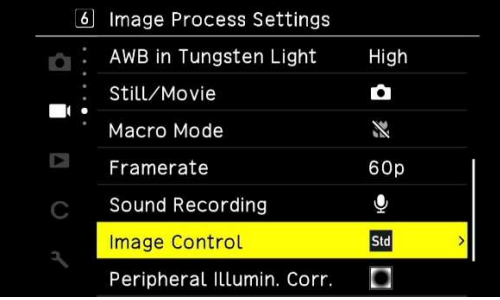

Use the up and down keys to set [Cross Process].

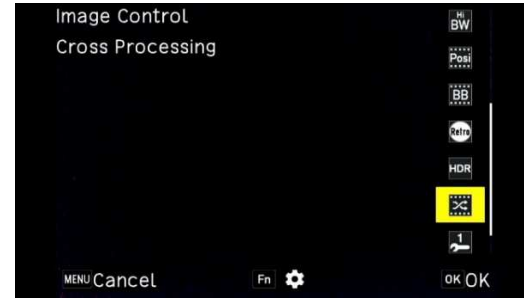

Use the up and down keys to set [Cross Process].

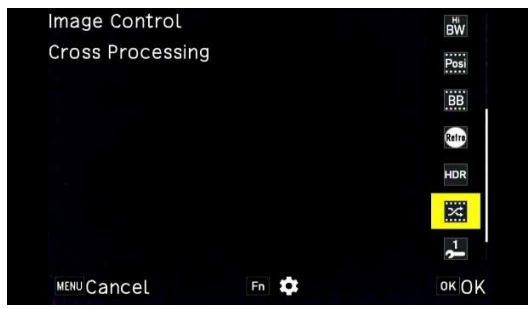

With the [Cross Process] shooting, you can shoot images with colors that differ greatly from the actual colors. By adjusting items in the [Image Control], you can change the color and contrast, and change the brightness of the four corners.

■Function registration to ADJ / exposure compensation lever You can now register [Crop] and [Touch AF] in [ADJ Mode], which uses the functions easily by pressing the [ADJ]

Set [Customize Setting] – [C□2 Customize Controls] – [ADJ Mode Setting] – [Touch AF] or [Crop].

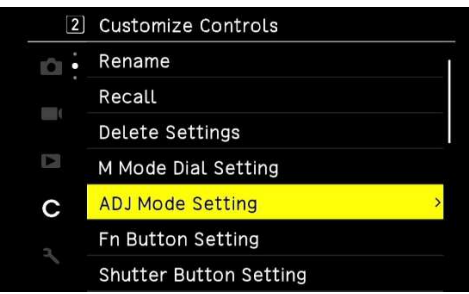

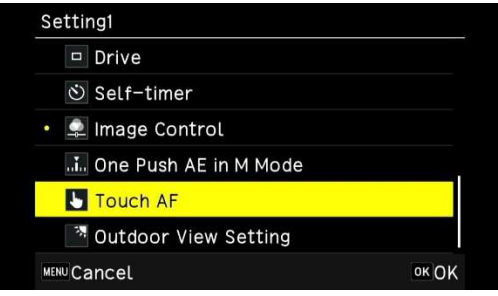

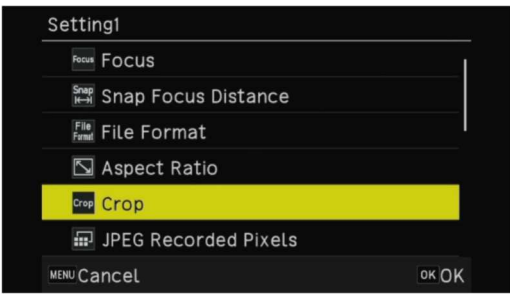

■Function registration to [Fn] button The [Touch AF] can be registered to the [Fn] button.

Set [Customize Setting] – [C□2 Customize Controls] – [Fn Button Setting] – [Touch AF]

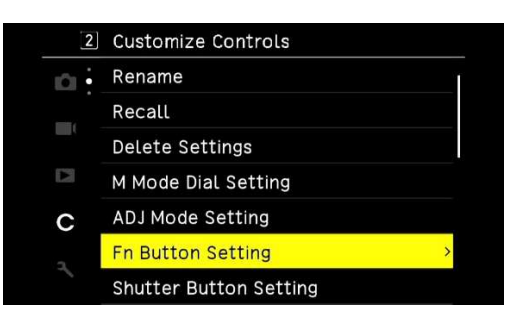

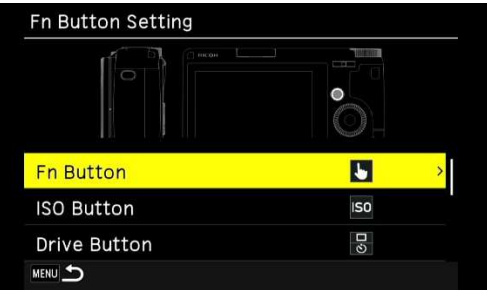

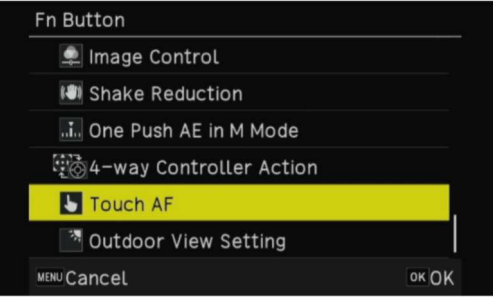